## **Kokoustapaamisen luominen**

Kokoustapaaminen on tapaaminen, johon kutsutaan muita henkilöitä. Kokouspyyntö luodaan kalenterissa, mutta vastaanottajat saavat sen sähköpostiviestinä. Vastaanottaja voi hyväksyä tai hylätä pyynnön.

Kun vastaanottaja hyväksyy kokouspyynnön, hänen kalenteriinsa tulee automaattisesti kalenterimerkintä.

Kokouspyyntö voidaan lähettää tietyille henkilöille katsomatta onko heidän kalentereissaan vapaata aikaa, mutta jos halutaan löytää aika, joka sopii kaikille, käytetään apuna **aikatauluavustajaa (Scheduling Assistant).**

Kokouspyynnön lähettäminen aloitetaan valitsemalla New meeting ja haetaan osallistujat to-kenttään.

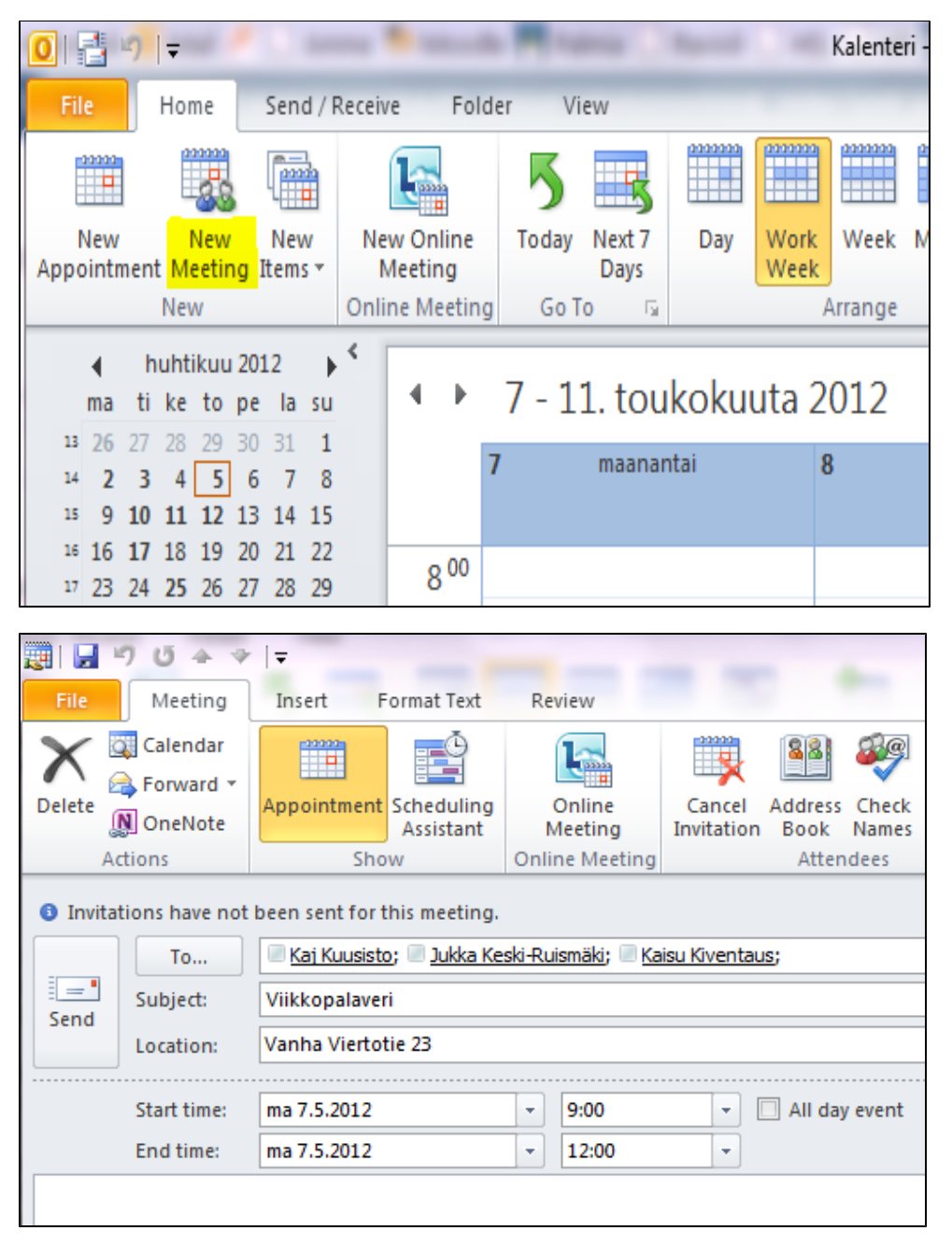

Sen jälkeen valitaan aikatauluavustaja (Scheduling Assistant), joka näyttää valittujen henkilöiden kalentereja aikajanoina. Haetaan aika, jolloin kaikilla osallistujilla on vapaata kalenterissa.

Osallistujia voidaan vielä lisätä tämän jälkeenkin kirjoittamalla henkilöiden nimiä lisää "add name" -kenttään nimilistan alapuolella.

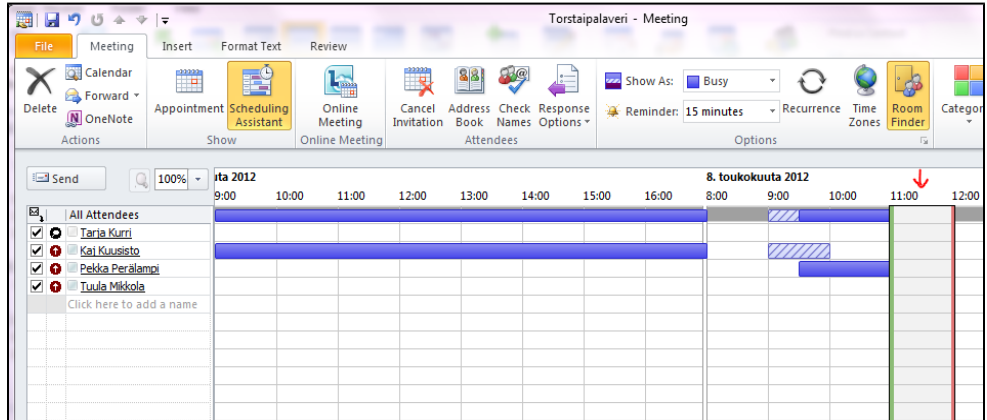

Ehdotettu kokousaika näkyy vihreä/punareunaisena palkkina, jonka aikaa voidaan vielä muuttaa hiirellä.

Vastausasetuksista (Response Options) valitaan vielä, halutaanko kokouspyyntöön vastaukset ja sallitaanko uudet aikaehdotukset.

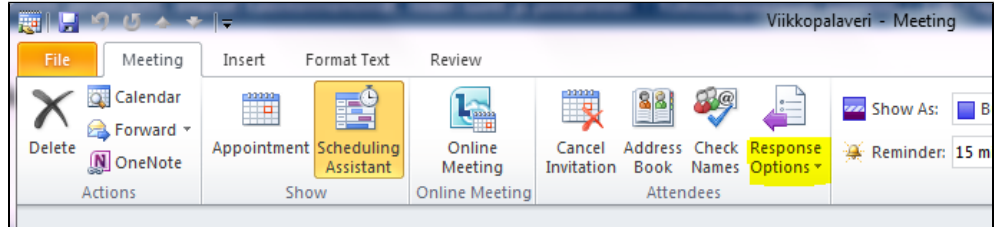

Lopuksi siirrytään takaisin kokouspyyntöön ja lähetetään se osallistujille Lähetä-painikkeella.

[Kokoustapaamisen hyväksyminen](https://wiki.metropolia.fi/pages/viewpage.action?pageId=44962985)